# **Encore plus de possibilité avec le nouveau WinFAP Version 7.0**

Statistiques, calculs des soldes, compensation directe d'interventions et possibilité de maintenance et de budgétisation de l'ensemble du matériel.

Nous donnons dans le reportage suivant un aperçu des possibilités offertes par différents modules individuels du logiciel WinFAP de CodX Software AG. Nous y faisons toutefois l'impasse sur les descriptions des modules de base comme le planning des exercices et la saisie jusqu'à la possibilité d'établir les décomptes des soldes.

La société CodX Software est une valeur sûre dans le développement de logiciels pour les marchés de niche. Nous nous sommes spécialisés dans la mise au point de solutions pour les services d'intervention prioritaire (gyrophare bleu) en Suisse et pour les entreprises internationales de traitement du courrier.

Petit groupe de collaborateurs dédié au développement de logiciels en 1996, nous sommes aujourd'hui une entreprise de taille moyenne qui propose, outre des logiciels, des systèmes complets englobant le matériel et les services appropriés aux besoins des clients.

### **WinFAP Version 7**

Cette version était élaborée selon la devise : «le soin des détails». Dans la nouvelle version 7, quasi tous les modules ont bénéficié d'extensions. L'accent y a cependant été mis sur les modules CorMaterial et Saisie d'interventions, dont certaines fonctions ont été complètement remaniées. La nouvelle version est disponible à partir de juin 2012 et vous attend.

### **Gestion du matériel**

Le module CorMaterial permet de saisir l'ensemble du matériel d'une organisation et de la représenter avec des détails tels que la mise en service, la valeur, la quantité, etc. Un modèle de liste de pièces permet par exemple d'affecter avec précision quel élément se trouve où et dans quelle quantité dans un véhicule donné. Il est possible d'y enregis-

trer aussi d'autres détails comme le numéro du véhicule et le numéro du châssis. Toutes les réparations et travaux de maintenance planifiables peuvent y être saisis et illustrés. Les charges des travaux de maintenance prévus sont directement transférées au module Budget pour faciliter directement les tâches du responsable du budget lors de l'établissement des budgets prévisionnels. La consultation de statistiques et de demandes portant sur l'inventaire du matériel dans son ensemble y compris les coûts et d'autres interrogations exhaustives sont très faciles et conviviales.

WinFAP<sup>®</sup>

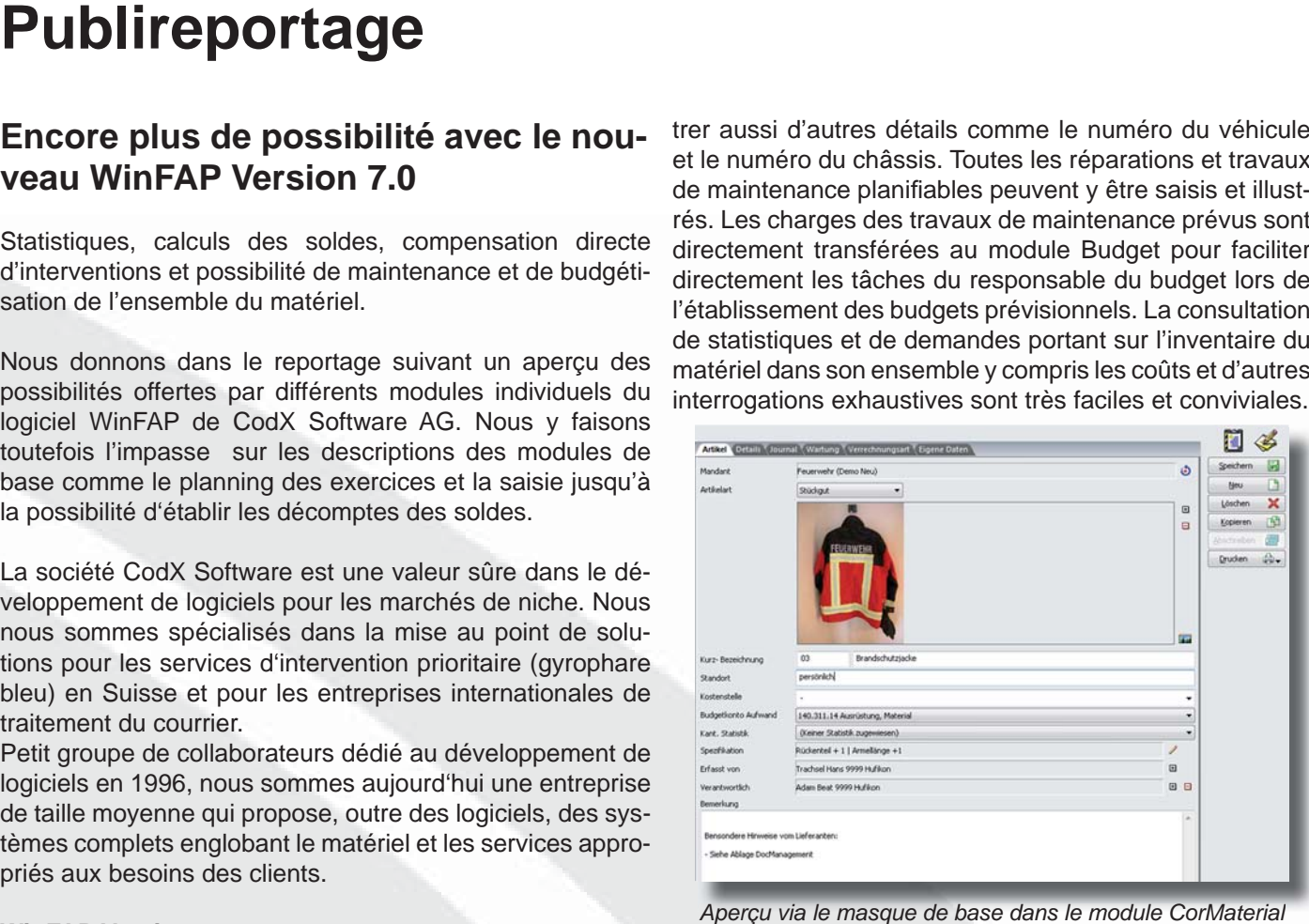

*Aperçu via le masque de base dans le module CorMaterial*

La nouvelle version 7 de WinFAP permet par exemple d'affecter des illustrations et images à chaque article. La mise en connexion du matériel avec le module Cor-Materiel répond aux exigences accrues de fournisseurs, comme par ex. des processus relatifs au nettoyage, à l'imprégnation et à la réparation par vêtement ou matériel. Tous les matériels achetés sont directement entrés en stock par le biais du bon de livraison. Le programme permet de consulter directement le stock actuel et affecte en même temps la remise du matériel personnel au pompier concerné.

Ces nouvelles fonctions renseignent davantage sur l'état de chaque matériel et permettent de prévoir précocement

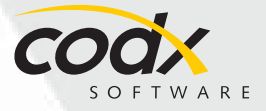

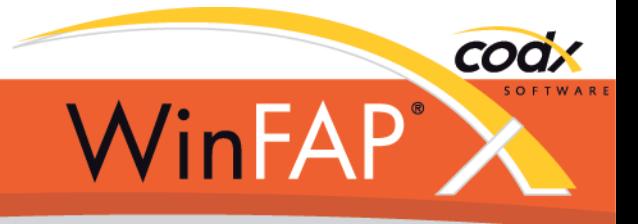

la nécessité d'un prochain remplacement. Les différents processus sont encore mieux illustrés ce qui contribue à améliorer encore l'assurance qualité mesurable. La possibilité d'effectuer la gestion du matériel par le biais de codesbarres rend ce travail encore plus efficace. Divers essais réalisés auprès d'organisation ont permis de conclure à un résultat très positif.

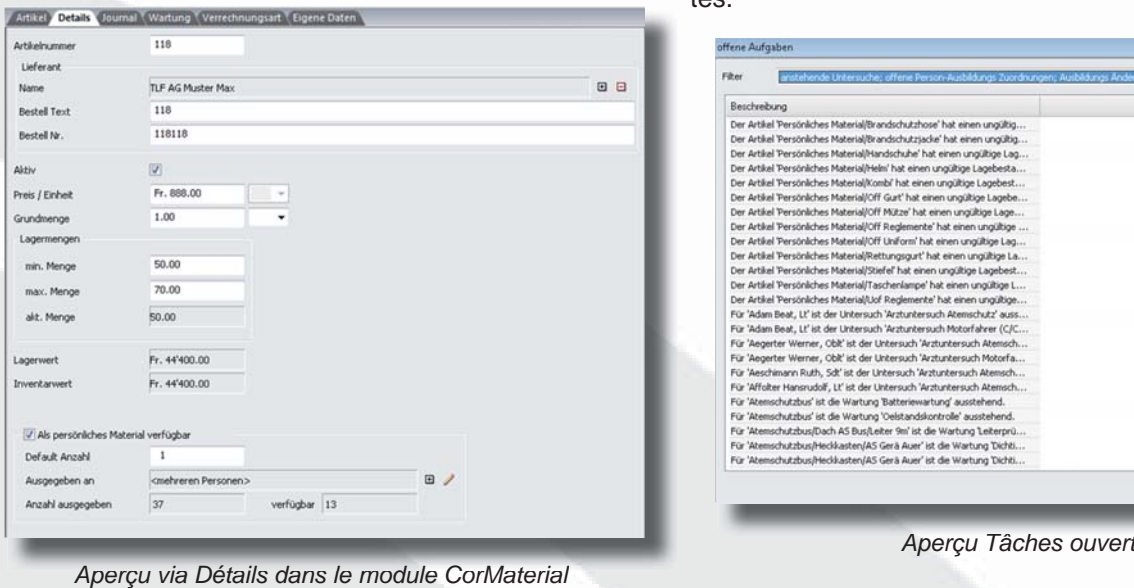

| Aktive Wartungspläne                                                                            |                             |                                         |                         |  |                |                         |
|-------------------------------------------------------------------------------------------------|-----------------------------|-----------------------------------------|-------------------------|--|----------------|-------------------------|
| Zyklus<br>Bezeichnung                                                                           |                             | Kostenstelle                            |                         |  |                | $\boxdot$<br>Hinzufügen |
| Imprägnierung<br>6 Monate                                                                       |                             | 丽<br>- (Keiner Kostenstelle zugewiesen) |                         |  | Θ<br>Entfernen |                         |
| d <sup>3</sup> Reinigung                                                                        | 6 Monate                    | ×<br>- (Keiner Kostenstelle zugewiesen) |                         |  |                |                         |
|                                                                                                 |                             |                                         |                         |  |                |                         |
|                                                                                                 | Bezeichnung                 | Wartungsplan                            | Artikel                 |  | Seriennummer   | Hinzufügen El           |
|                                                                                                 | 3 30.07.2012 Increanerung   | Imprägnierung (6                        | <b>Brandschutziacke</b> |  |                |                         |
|                                                                                                 |                             | Reinigung (6 Monate)                    | Brandschutzjacke        |  |                | Bearbeiten              |
|                                                                                                 |                             | Reinigung (6 Monate)                    | Brandschutziacke        |  |                | Θ<br>Löschen            |
|                                                                                                 | Imprägnierung               | Imprägnierung (6                        | Brandschutzjacke        |  |                |                         |
| Wartungsjournale<br>Datum.<br>2830.07.2012 Reinigung<br>20128.01.2013 Reinigung<br>2828.01.2013 | 23 29.07.2013 Imprägnierung | Imprägnierung (6                        | Brandschutzjacke        |  |                | ඐ<br>Kopieren           |

*Aperçu via Travaux de maintenance ouverts et terminés dans le module CorMaterial*

### **Tâches ouvertes**

Le programme permet désormais de regrouper toutes les tâches ouvertes ou en cours. Il peut s'agir de travaux de maintenance ouverts pour des matériels et appareils, d'examens de protection respiratoire, d'inscriptions à des stages, etc. L'idée de base était de pouvoir avoir rapidement et facilement un aperçu de toutes les tâches ouvertes.

| Beschreibung                                                             | a       |
|--------------------------------------------------------------------------|---------|
| Der Artikel 'Persönliches Material/Brandschutzhose' hat einen ungültig   |         |
| Der Artikel 'Persönliches Material/Brandschutziacke' hat einen ungültig  | æ       |
| Der Artikel 'Persönliches Material/Handschuhe' hat einen ungültige Lag   |         |
| Der Artikel 'Persönliches Material/Helm' hat einen ungültige Lagebesta   | Drucken |
| Der Artikel 'Persönliches Material/Kombi' hat einen ungültige Lagebest   |         |
| Der Artikel 'Persönliches Material/Off Gurt' hat einen ungültige Lagebe  |         |
| Der Artikel 'Persönliches Material/Off Mütze' hat einen ungültige Lage   |         |
| Der Artikel 'Persönliches Material/Off Reglemente' hat einen ungültige   |         |
| Der Artikel 'Persönliches Material/Off Uniform' hat einen ungültige Lag  |         |
| Der Artikel 'Persönliches Material/Rettungsgurt' hat einen ungültige La  |         |
| Der Artikel 'Persönliches Material/Stiefel' hat einen ungültige Lagebest |         |
| Der Artikel 'Persönliches Material/Taschenlampe' hat einen ungültige L   |         |
| Der Artikel 'Persönliches Material/Uof Reglemente' hat einen ungültige   |         |
| Für 'Adam Beat, Lt' ist der Untersuch 'Arztuntersuch Atemschutz' auss    |         |
| Für 'Adam Beat, Lt' ist der Untersuch 'Arztuntersuch Motorfahrer (C/C    |         |
| Für 'Aegerter Werner, Obit' ist der Untersuch 'Arztuntersuch Atemsch     |         |
| Für 'Aegerter Werner, Oblt' ist der Untersuch 'Arztuntersuch Motorfa     |         |
| Für 'Aeschimann Ruth, Sdt' ist der Untersuch 'Arztuntersuch Atemsch      |         |
| Für 'Affolter Hansrudolf, Lt' ist der Untersuch 'Arztuntersuch Atemsch   |         |
| Für 'Atemschutzbus' ist die Wartung 'Batteriewartung' ausstehend.        |         |
| Für 'Atemschutzbus' ist die Wartung 'Oelstandskontrolle' ausstehend.     |         |
| Für 'Atenschutzbus/Dach AS Bus/Leiter 9m' ist die Wartung Leiterprü      |         |
| Für 'Atemschutzbus/Heckkasten/AS Gerä Auer' ist die Wartung 'Dichti      |         |
| Für 'Atemschutzbus/Heckkasten/AS Gerä Auer' ist die Wartung 'Dichti      | ۰       |

*Aperçu Tâches ouvertes*

**Facturation directe au responsable de l'intervention**

Le module Saisie d'intervention sert à saisir toutes les activités ayant une incidence sur les soldes et sur les statistiques d'une organisation.

L'extension du module Saisie d'interventions permet de facturer désormais une intervention à celui qui en porte la responsabilité. Une nouvelle catégorie de produit imputable à donc été intégrée à côté du montant payable au pompier. Il est possible d'adapter les paramètres de sorte à pouvoir calculer des bases de solde ou produits imputables avec des suppléments (par heures, moment de la journée, jour de la semaine, etc.) Il est naturellement possible de saisir le matériel utilisé et les véhicules avec différentes bases de calcul (forfaitaire, au km, etc.)

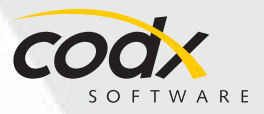

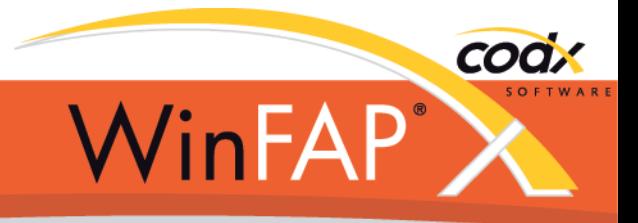

directement dans l'intervention concernée. Il suffit ensuite de saisir l'adresse de facturation pour pouvoir procéder à une facturation directe et imprimer le protocole de décompte d'intervention. Il est possible de paramétrer WinFAP de telle sorte que toutes ces valeurs sont directement comptabilisées sous charges dans le module Budget. Le commandant peut y consulter rapidement et facilement une vue globale des charges et produits actuels.

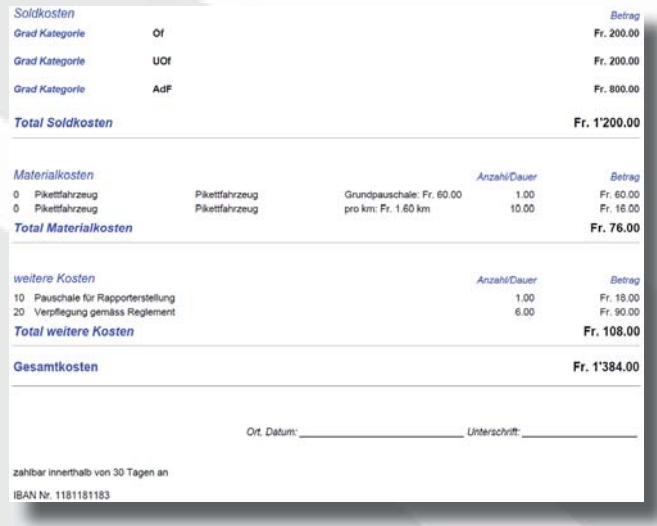

*Extrait du protocole Décompte d'intervention E t it d t l Dé t d'i t ti*

#### **Canton Tessin**

Tessin dans son ensemble a été convaincu par le produit vous aussi les nombreuses possibilités.

#### **CodX Software AG**

Sinserstrasse 47 6330 Cham **Schweiz** 

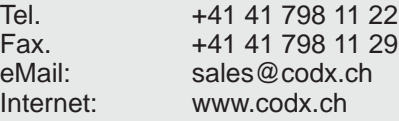

WinFAP. Toutes les organisations y travaillent depuis janvier 2012 avec le programme WinFAP Enterprise. A côté des exigences habituelles envers une solution cantonale telles qu'une base d'adresses, l'inscription en ligne à des stages et formations et la saisie centralisée des interventions, la protection des données personnelles, notamment de soldats, la gestion complète du CorMaterial, l'imputation directe d'interventions et l'intégralité des décomptes AVS/AA et la préparation d'un certificat de salaire y figuraient parmi les principales fonctions demandées. Le produit WinFAP a permis de satisfaire tous ces critères.

De nombreuses organisations sont des utilisateurs WinFAP enthousiastes et toujours agréablement surpris des possibilités offertes par ce programme. Tous nos efforts visent à offrir à nos clients une solution qui soit vraiment de grande qualité et d'utilisation conviviale. Le succès du produit nous donne raison. Nous sommes très heureux de savoir que le canton le plus au sud de la Suisse mise sur le logiciel WinFAP.

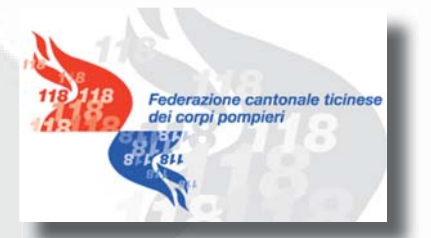

A près une phase prolongée d'évaluation, le canton du Ce sera avec grand plaisir que nous vous montrerons à

## *WinFAP* **Support**

Sinserstrasse 47 6330 Cham **Schweiz** 

Tel. +41 41 798 11 44 Fax. +41 41 798 11 29 eMail: support@codx.ch Internet: www.codx.ch

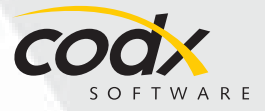